A Il display della tastiera portatile indica le impostazioni dell'addestramento corrente NOTA Per ulteriori informazioni, consultare la Guida per l'operatore e la Guida di mentre il Trainer simula l'effettivo comportamento del dispositivo ZOLL AED Plus. **NOTA**

+*SELEZ MODALITÀ.*

amministrazione di ZOLL AED Plus. **NOTA**

# **SCENARI**

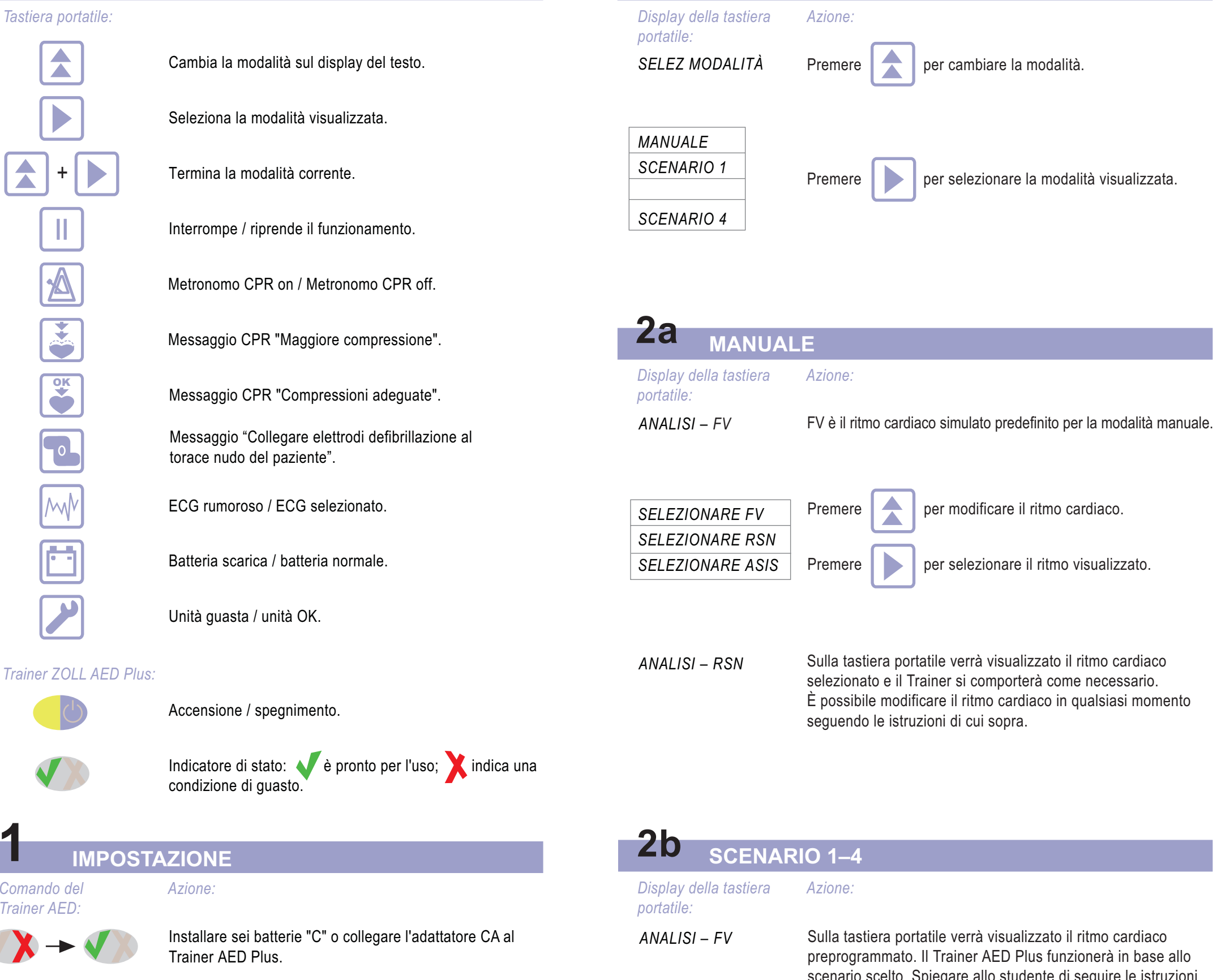

ShockCPRShockCPR

*Ritmo cardiaco simulato: Risposta dello studente:*

| FV 1 |  |
|------|--|
| FV 2 |  |
| FV 3 |  |
| FV 4 |  |
| Fine |  |

**1**

ASISTOLIA 1 ASISTOLIA 2 FV 1FV 2 *Fine*

Nessuno shock CPRShock CPR

**2**

#### *Ritmo cardiaco simulato: Risposta dello studente:*

FV 1FV 2 RSN 1RSN 2*Fine*

ShockCPR Nessuno shockCPR

**3**

# *Ritmo cardiaco simulato: Risposta dello studente:*

ASISTOLIA 1 ASISTOLIA 2 ASISTOLIA 3ASISTOLIA 4 *Fine*

Nessuno shock CPRNessuno shockCPR

**4**

### *Ritmo cardiaco simulato: Risposta dello studente:*

**2**

**MODALITÀ DI SELEZIONE**

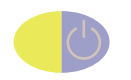

Accendere l'unità. Se la tastiera portatile è collegata, l'indicatore di stato passerà a  $\blacktriangleright$  per poi tornare a  $\blacktriangleright$ , per indicare che la fase di autotest è stata completata e l'unità è OK.

*INSERIRE TASTIERA PORTAT.*

Se la tastiera portatile non è collegata, l'indicatore di stato rimarrà . Collegare la tastiera portatile al Trainer. L'indicatore di stato passerà a ve sul display comparirà il numero di versione del software.

*FINE SCENARIO* scenario scelto. Spiegare allo studente di seguire le istruzioni vocali e i messaggi di testo del Trainer AED Plus. Indica che lo scenario è terminato. Il Trainer continuerà a passare da analisi a CPR a seconda dello scenario. Premere  $\left| \begin{array}{ccc} \bullet & \bullet \\ \bullet & \bullet \end{array} \right|$  per tornare al messaggio

### **COMANDI / INDICATORI**

#### *Tastiera portatile:*

# **Trainer del defibrillatore automatico esternoGuida per l'operatore**

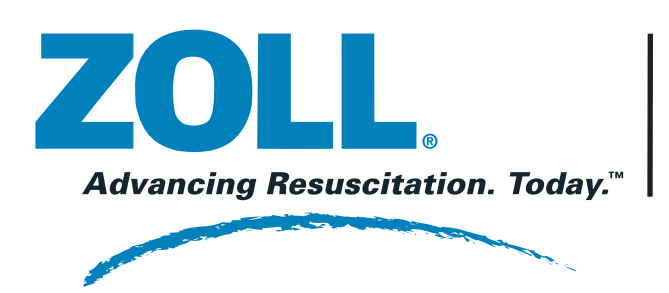

- 1. Mantenere l'unità pulita, integra e non sottoporla ad eccessiva usura.
- 2. Verificare che nell'involucro esterno non vi siano incrinature o parti allentate. 3. Verificare che tutti i cavi non presentino incrinature, tagli e fili scoperti o rotti.
- 4. All'occorrenza sostituire gli elettrodi di addestramento.

# **MANUTENZIONE**

Inserire sei batterire nuove del tipo "C" nel vano batterie del Trainer. Sostituire le batterie prima della data di scadenza in caso di mancata accensione dell'unità o se l'unità torna in "Selez. Modalità" durante i messaggi vocali.

In alternativa, è possibile alimentare l'unità tramite l'adattatore CA in dotazione.

### **ALIMENTAZIONE**

- $\mathcal{L}_{\mathcal{A}}$ Pulire l'unità con un panno morbido e umido e alcool isopropilico al 90% o acqua e sapone oppure una miscela di cloro e acqua (30 ml/litro di acqua).
- $\overline{\phantom{a}}$ Non immergere nell'acqua nessuna parte dell'unità.
- $\overline{\phantom{a}}$ Non usare chetoni (metiletilchetone, acetone, ecc.).
- $\overline{\phantom{a}}$ Non passare materiali abrasivi (come asciugamani di carta) sul display.  $\mathbb{R}^n$ Non sterilizzare l'unità.

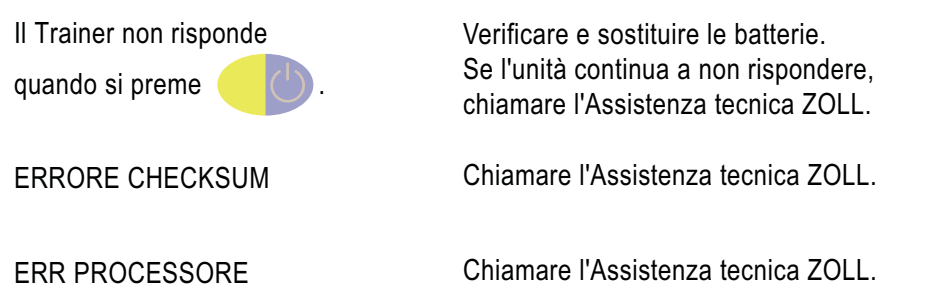

*Problema / display del Trainer DAE: Azione:*

### **RISOLUZIONE DEI PROBLEMI**

Per aumentare il volume audio dei messaggi vocali, inserire un cacciavite a lama piatta nell'apertura sul lato destro dell'unità e ruotare in senso orario.

## **CONTROLLO DEL VOLUME**

### **PULIZIA**

© ZOLL Medical Corp. Inc. 2006 SOLO PER L'ADDESTRAMENTO – NON PER USO CLINICO **REF** 9650-0304-11 Rev. C

#### Metronomo On/Off

Questo comando attiva il metronomo dell'unità di addestramento che inizia a emettere segnali acustici a una frequenza di 60 compressioni per minuto (cpm) per poi accelerare automaticamente a 100 cpm dopo alcuni secondi. I segnali acustici del metronomo non dipendono dall'effettiva frequenza delle compressioni eseguite dallo studente e continuano fino allo scadere del periodo di CPR o finché non viene nuovamente premuto il pulsante. Il metronomo, e le relative funzioni di comando, sono attivi solo nei periodi in cui il Trainer DAE ha invitato il soccorritore a eseguire la CPR.

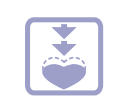

#### Comando di maggiore compressione

La pressione di questo pulsante provoca l'emissione di un messaggio vocale e la visualizzazione del testo "Maggiore compressione" da parte dell'unità di addestramento. Gli istruttori devono premere il pulsante quando le compressioni toraciche eseguite dallo studente sono troppo poco profonde.

*Nota:* il dispositivo AED Plus emetterà solo due messaggi "Maggiore compressione" nel corso di ogni sessione di CPR quando la profondità delle compressioni toraciche è inferiore a 3,75 cm.

#### Comando di Compressioni adeguate

La pressione di questo pulsante provoca l'emissione di un messaggio vocale e la visualizzazione del testo "Compressioni adeguate". Per simulare il funzionamento del defibrillatore AED Plus, gli istruttori devono usare questo comando per fornire agli studenti un riscontro positivo circa i miglioramenti raggiunti nella profondità della compressione toracica quando sollecitati con il messaggio "Maggiore compressione".

*Nota:* il dispositivo AED Plus emette non più di un messaggio "Compressioni adeguate" nel corso di ogni sessione di CPR.

*Comando della tastiera portatile:*

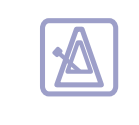

*Descrizione:*

#### **FUNZIONAMENTO DI FEEDBACK DELLA CPR**

Il Trainer AED Plus permette agli istruttori, per mezzo di opportuni comandi, di simulare i messaggi vocali e di testo emessi dall'AED Plus quando i soccorritori eseguono la CPR. Tali comandi comprendono:

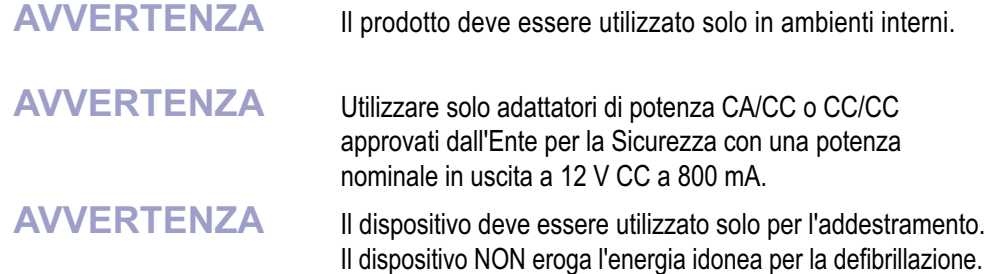

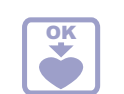

Assistenza internazionale: contattare il distributore locale.

**ZOLL Medical Corporation** 269 Mill RoadChelmsford, MA USA 01824-4105 Telefono: 978-421-9655 Fax: 978-421-0010

Per assistenza tecnica o riparazioni:

Technical Service Department

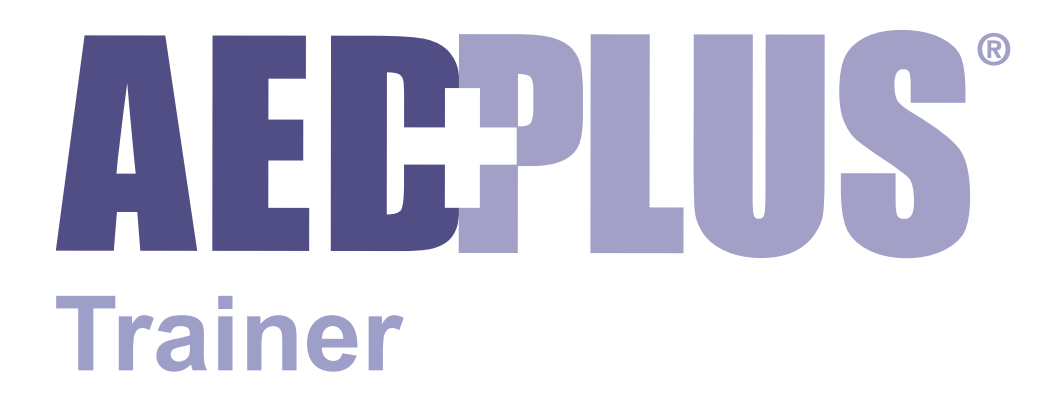